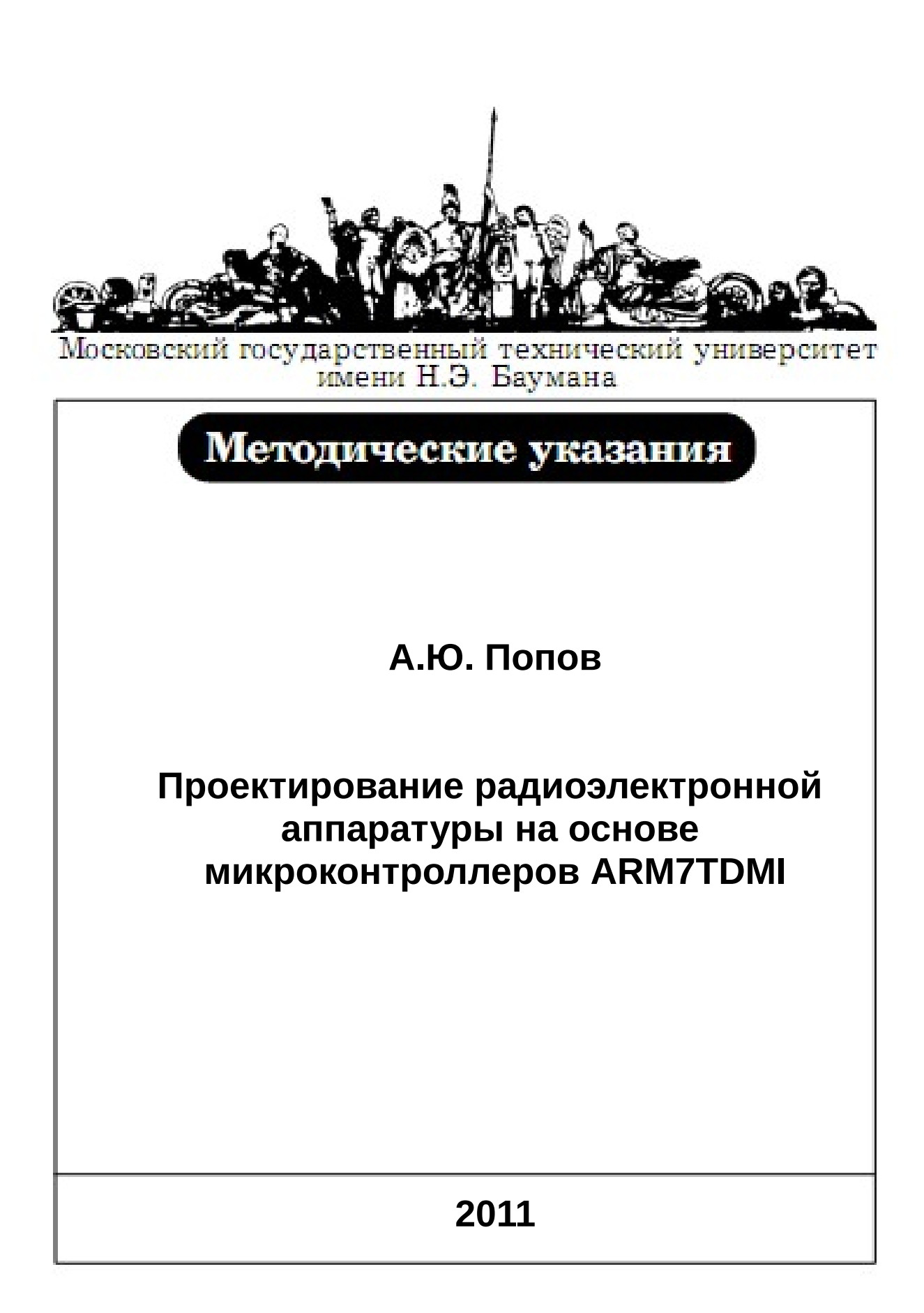

# **Работа №1. Разработка радиоэлектронной аппаратуры на основе микроконтроллеров ARM7 TDMI в интегрированной среде Keil uVISION**

**Цель работы** – изучение архитектуры микроконтроллеров ARM7 TDMI и средств проектирования и отладки цифровых устройств на их основе.

В ходе работы студенту необходимо ознакомиться с теоретическим материалом, касающимся архитектуры и особенностей функционирования микроконтроллеров с ядром ARM7 TDMI, ознакомиться с возможностями интегрированной среды разработки Keil uVision, разработать и отладить простейшую программу функционирования микроконтроллера NXP LPC2478 с использованием отладочной платы SK-LPC2478-S3E.

# **Описание микроконтроллеров семейства ARM7TDMI фирмы Philips.**

Микроконтроллеры с ядром ARM7TDMI являются современными системами на кристалле, сочетающими такие достоинства, как:

- 32-х разрядная архитектура ядра с сокращенным набором команд (Reduce Instruction Set Computer, RISC).
- Поддержка двух наборов команд (32-х разрядный полный набор ARM и 16-разрядный упрощенный набор THUMB).
- Высокая производительность ядра благодаря сбалансированности фаз конвейера.
- Настраиваемая система прерываний.
- Широкий спектр микроконтроллеров семейства, отличающихся по составу периферии, частоте работы, стоимости, типам корпусов.

Микроконтроллеры с ядром ARM7TDMI выпускаются многими фирмами-производителями и применяются разработчиками при решении широкого круга задач: от реализации центральных устройств управления системами сбора и обработки информации до контроллеров периферии и внешних интерфейсов. Наиболее популярны такие ARM7TDMI микроконтроллеры, как: серия ADUC702x Analog Devices, серия STR71x фирмы ST Microelectronics, отличающиеся сбалансированным набором периферийных модулей и малыми размерами корпусов, а также микроконтроллеры серии AT91x фирмы Atmel и серия LPC2xxx фирмы NXP (Philips) с расширенной функциональностью.

Рассмотрим архитектуру микроконтроллеров семейства ARM7TDMI на примере микроконтроллера NXP LPC2478. Упрощенная схема микроконтроллера показана на рисунке 1.

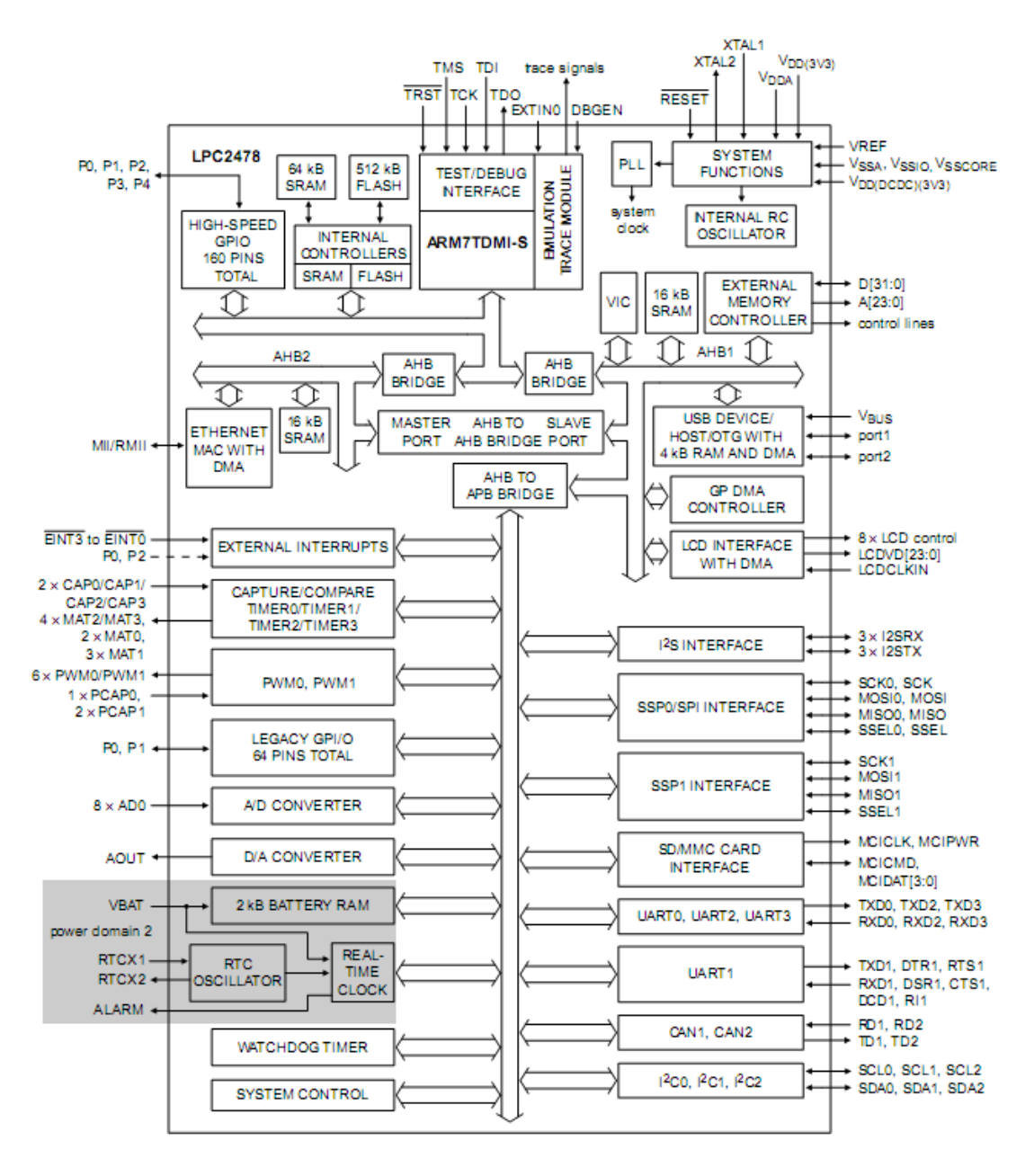

Рисунок 1 — Архитектура микроконтроллера NXP LPC2478

Микроконтроллер состоит из следующих подсистем:

- Микропроцессорное ядро ARM7TDMI, выполняющее вычислительные функции, а также управляющее работой многочисленных периферийных устройств.
- Внутренняя память типа SRAM для хранения результатов вычислений и

FLASH-память для долговременного хранения как данных, так и программ функционирования микроконтроллера.

- Иерархическая система шин и мостов, объединяющих модули в единую систему на кристалле. Обмен информацией между микропроцессорным ядром и памятью осуществляется по локальной шине ARM7. Шина AHB служит для подключения быстродействующих периферийных устройств (Ethernet, USB), контроллера внешней памяти, а также векторного контроллера прерываний (VIC). Периферийная шина APB работает на меньшей частоте и служит для подключения остальных периферийных модулей.
- Системные сервисные блоки, обеспечивающие работу системы. К ним относятся: встроенный осциллятор и модуль фазовой автоподстойки частоты (PLL) для формирования тактовых сигналов системы, модуль управления электропитанием, модуль прямого доступа в память (GPDMA), векторный контроллер прерываний (VIC). Для отладки программ функционирования микроконтроллера реализованы модуль пошаговой трассировки и интерфейс JTAG.
- Периферийные модули общего назначения, состав которых для разных моделей микроконтроллеров может различаться. В микроконтроллер NXP LPC2478 входят: порты ввода/вывода (GPIO), модуль внешних прерываний, четыре таймера с функциями захвата и совпадения (Timer0, Timer1, Timer2, Timer3), два модуля широтно-импульсной модуляции (PWM0, PWM1), 10-разрядные модули АЦП и ЦАП, контроллер ЖКдисплея, часы реального времени, сторожевой таймер, контроллеры последовательных интерфейсов Ethernet, USB2.0, UART, CAN, SPI, SSP, I2C, I2S.

Как упоминалось ранее, микроконтроллеры ARM7TDMI поддерживают два набора команд (ARM и THUMB). Набор THUMB удобен для создания компактных программ, так как позволяет сократить размер исполняемого кода примерно на 30%, однако приводит к некоторому замедлению обработки (примерно на 40%). При этом возможно выполнять быстрое переключение между двумя наборами по команде BX (см. приложение 3). При возникновении исключительной ситуации процессор автоматически переключается к обработке ARM команд.

При написании программ на языке С возможно объявить ARM функцию (атрибут \_\_arm) или THUMB функцию (атрибут \_\_thumb), что приводит к добавлению инструкции переключения набора и генерации соответствующего кода функции. Например:

```
\frac{x}{x} ARM функция */
void MyARMfunc (void) __arm {
  c = a * b;
```

```
}
7* THUMB функция */void MyTHUMBfunc (void) __thumb {
 f = d*e;}
```
Большинство команд ARM набора являются трех-адресными и условными. Это означает, что помимо кода операции в команде указывается дополнительно 4 бита, соответствующие сочетанию флагов регистра состояния программы (рисунок 2). Команда выполняется только в том случае, если флаги соответствуют заданному в команде условию. Дополнительно в команде присутствуют бит S, указывающий на необходимость модификации флагов после выполнения команды. Например по команде сложения с кодом E0810000: ADD R0,R1,R0 будет выполнено сложение регистров R0 и R1, а результат будет помещен в регистр R0. Первая тетрада (E) указывает на условие выполнения AL (выполнять всегда).

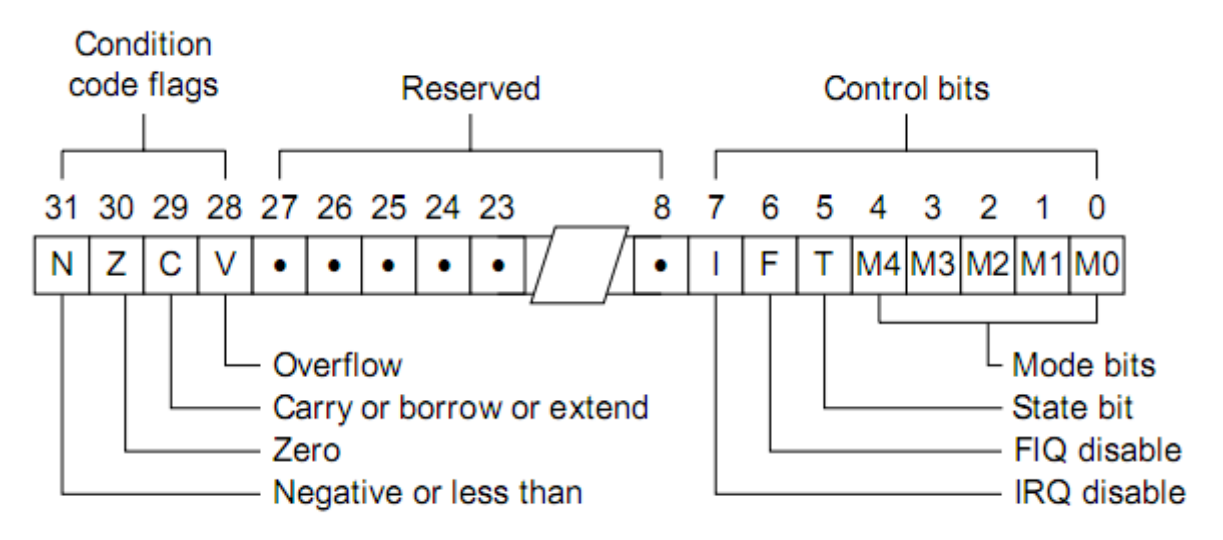

Рисунок 2 — Регистр состояния программы.

Команды THUMB набора являются 16-разрядными и не могут быть условными, а количество операндов в таких командах ограничено двумя.

Помимо обработки двух наборов команд, процессор может работать в одном из семи режимов:

- *User mode:* пользовательский режим, в котором функционируют большинство приложений.
- *Fast interrupt mode (FIQ):* режим обработки быстрых прерываний для обработки наиболее критичных к времени реакции системы участков кода.
- *Interrupt mode (IRQ):* режим обработки обычных прерываний.
- *Supervisor mode:* защищенный режим для поддержки многозадачных операционных систем.
- *Abort mode:* режим обработки сбоев при предвыборке команд или данных.
- *System mode:* режим приложений операционной системы.
- *Undefined mode:* режим неизвестной операции.

Программная модель микропроцессора ARM7 состоит из 37 регистров (рисунок 3): 31 регистра общего назначения и 6 регистров статуса. В зависимости от режима в каждый момент времени доступно различное количество регистров. Некоторые регистры повторены для хранения режимнозависимых данных (регистры R13, R14, сохраненный регистр статуса SPSR). В THUMB командах регистры r8 – r12 не используются.

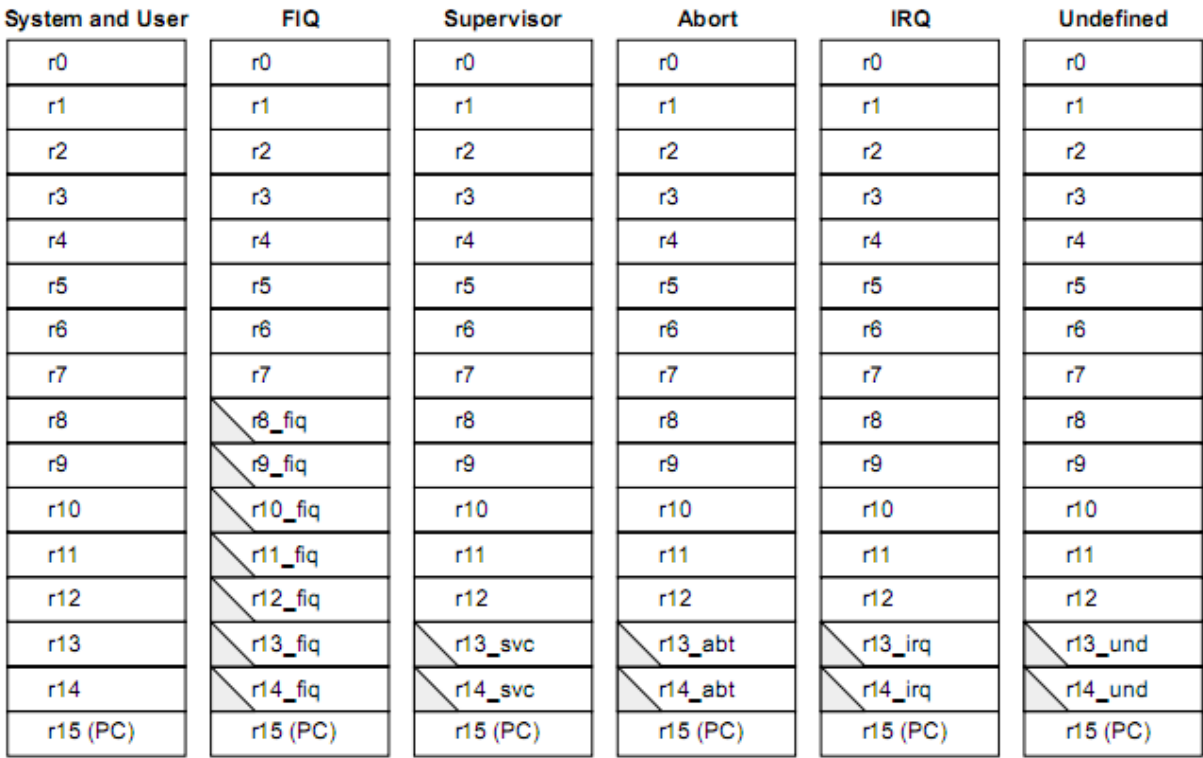

ARM-state program status registers

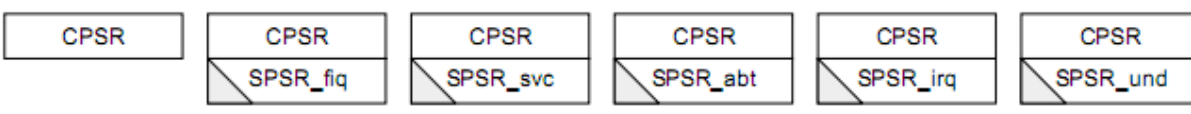

# Рисунок 3 — Регистры микропроцессора ARM7TDMI

Доступ ко всем внутренним ресурсам микроконтроллера выполняется через 4ГБ совмещенное адресное пространство. Для управления работой модулей, чтения или записи данных необходимо знать состав, назначение и адреса их программно-доступных регистров, а также некоторые сведения о логике их работы. По мере ознакомления с периферийными модулями микроконтроллера эти сведения будут приведены в методических указаниях. В таблице 1 приведена карта памяти микроконтроллера NXP LPC2478. Более

подробное описание регистров модулей ввода/вывода приведено в приложении 1.

Таблица 1. Карта памяти микроконтроллера NXP LPC2478

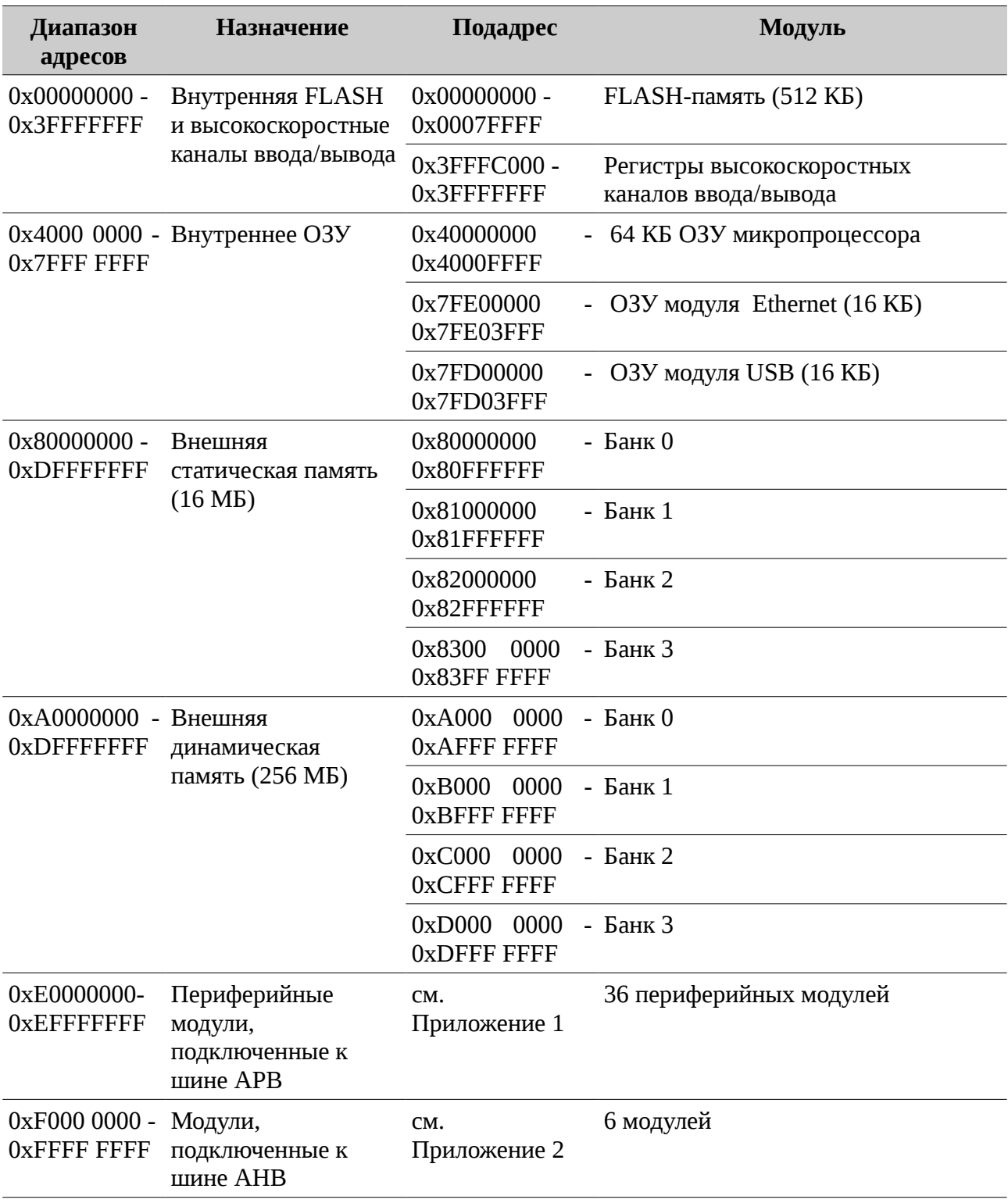

F

При написании программ удобно использовать не числовые значения адресов программно доступных регистров, а их имена, определенные в специальном файле. Например, для обращения к регистрам микроконтроллера LPC2478 достаточно подключить заголовочный файл LPC24xx.H.

# **Управление портами ввода/вывода микроконтроллера NXP LPC2478**.

С целью сокращения количества выводов микроконтроллеров при сохранении их функциональности большинство контактов микросхемы подключается к нескольким внутренним модулям. Выбор конкретного модуля, который подключается к контакту микросхемы, определяется с помощью программно доступного модуля управления выводами (Pin Connect Block). В каждый момент времени только один модуль может быть подключен к контактам микросхемы. Разработчик системы выбирает тот тип микроконтроллера, который обеспечивает одновременное подключение всех необходимых ему модулей. При включении питания все выводы микроконтроллера оказываются подключенными к модулю портов ввода/вывода общего назначения (GPIO). Далее, в случае необходимости, должна быть произведена перекоммутация модулей. Это необходимо сделать до того момента, когда коммутируемый модуль будет включен разработчиком и начнет работу.

Все управляемые входы микросхемы принято называть по подключенным к ним разрядам 32-х разрядных портов ввода/вывода, которых в микроконтроллере LPC2478 пять. Например: Port0.1 означает контакт микросхемы, к которому подключен вход №1 порта 0 модуля GPIO. Этот же вход может использоваться модулями UART1, UART3 и I2С1. Для конфигурации входов/выходов необходимо указать нужное в соответствующем регистре выбора функций (PINSEL0 для контактов 0..15 порта 0, PINSEL1 для контактов 16..31 порта 0 и т.д.) В таблице 2 приведены значения для разрядов регистра PINSEL0, обеспечивающие коммутацию модулей с контактами 0..15 порта 0.

|       | Биты Контакт |               | $\Pi$ <sub>0</sub> |                  |                  |           |
|-------|--------------|---------------|--------------------|------------------|------------------|-----------|
|       |              | 00            | 01                 | 10               | 11               | умолчанию |
| 01:00 | P0[0]        | GPIO Port 0.0 | RD1                | TXD3             | SDA <sub>1</sub> | 00        |
| 03:02 | P0[1]        | GPIO Port 0.1 | TD <sub>1</sub>    | RXD <sub>3</sub> | SCL <sub>1</sub> | 00        |
| 05:04 | P0[2]        | GPIO Port 0.2 | TXD <sub>0</sub>   | Не исп.          | Не исп.          | 00        |
| 07:06 | P0[3]        | GPIO Port 0.3 | RXD <sub>0</sub>   | Не исп.          | Не исп.          | 00        |

Таблица 2 — Назначение бит регистра PINSEL0.

| 09:08 | P0[4]  | GPIO Port 0.4  | I2SRX_CLK/LCDVD[0]  | RD <sub>2</sub>      | CAP2[0]        | $00\,$ |
|-------|--------|----------------|---------------------|----------------------|----------------|--------|
| 11:10 | P0[5]  | GPIO Port 0.5  | I2SRX WS/LCDVD[1]   | TD <sub>2</sub>      | CAP2[1]        | $00\,$ |
| 13:12 | P0[6]  | GPIO Port 0.6  | I2SRX_SDA/LCDVD[8]  | SSEL1                | MAT2[0]        | $00\,$ |
| 15:14 | P0[7]  | GPIO Port 0.7  | I2STX CLK/LCDVD[9]  | SCK <sub>1</sub>     | MAT2[1]        | $00\,$ |
| 17:16 | P0[8]  | GPIO Port 0.8  | I2STX WS/LCDVD[16]  | MISO1                | MAT2[2]        | $00\,$ |
| 19:18 | P0[9]  | GPIO Port 0.9  | I2STX SDA/LCDVD[17] | MOSI1                | <b>MAT2[3]</b> | $00\,$ |
| 21:20 | P0[10] | GPIO Port 0.10 | TXD <sub>2</sub>    | SDA2                 | MAT3[0]        | $00\,$ |
| 23:22 | P0[11] | GPIO Port 0.11 | RXD <sub>2</sub>    | SCL <sub>2</sub>     | MAT3[1]        | $00\,$ |
| 25:24 | P0[12] | GPIO Port 0.12 | USB PPWR2           | MISO1                | AD0[6]         | $00\,$ |
| 27:26 | P0[13] | GPIO Port 0.13 | USB UP LED2         | MOSI1                | AD0[7]         | $00\,$ |
| 29:28 | P0[14] | GPIO Port 0.14 | <b>USB HSTEN2</b>   | <b>USB CONN ECT2</b> | SSEL1          | $00\,$ |
| 31:30 | P0[15] | GPIO Port 0.15 | TXD1                | SCK <sub>0</sub>     | <b>SCK</b>     | $00\,$ |

*Попов А.Ю. Проектирование радиоэлектронной аппаратуры на основе микроконтроллеров ARM7TDMI*

Модуль портов ввода/вывода общего назначения (GPIO) позволяет управлять состоянием контактов микросхемы (в режим «вывод») или фиксировать их состояние для дальнейшего использования в программе (в режиме «ввод»). Модуль позволяет задавать режим работы для каждого разряда порта с помощью 32-разрядных регистров направления IODIRx (регистр IODIR0 для порта 0, регистр IODIR1 для порта 1 и т.д.). Запись нуля в какойлибо разряд регистра IODIRx конфигурирует соответствующий разряд порта на режим «ввод», а запись единицы на режим «вывод».

В режиме «вывод» используются регистр сброса порта IOCLRx и регистр установки порта IOSETx, изменяющие состояние выводов порта при записи единичных значений. Например, при записи в регистр IOCLR0 значения 0x00000002 уровень сигнала на контакте микросхемы Port0.1 будет установлен в состояние логического нуля (при условии правильной настройки модуля управления выводами и регистра IODIR0). Остальные выходы не изменят своего состояния. При записи значения 0x00000003 в регистр IOSET0 уровень сигнала на контактах микросхемы Port0.1 и Port0.0 будет установлен в состояние логической единицы. Остальные выходы также не изменят своего состояния.

В режиме «ввод» состояние контакта микросхемы сохраняется в каждом такте шины APB и может быть прочитано из регистра IOPINx.

Пример 1. Простая программа управления портами ввода/вывода.

/\* Программа управляет восемью светодиодами, подключенными к выходам 0..7 Порта 0. В зависимости от состояния входа 8 Порта 0 светодиоды зажигаются справа-налево или слева-направо \*/

void delay(void) {

#include <LPC24xx.H> /\* Описание LPC24xx \*/

*Лабораторная работа № 1* 9

```
Попов А.Ю. 
Проектирование радиоэлектронной аппаратуры на основе микроконтроллеров ARM7TDMI
```

```
unsianed int i:
      for (i=0; i<0xfffff;i++}{}
}
int main (void) {
  unsigned int n;
//Конфигурировать функции входов/выходов порта 0 на модуль GPIO 
  PINSEL0 = 0x00000000;
//IODIR0 - Регистр направления ввода вывода (1 - вывод; 0 - ввод)
  IODIR0 = 0x00038000; /* P0.15..17 программируем на вывод, остальные на ввод *///IOSET0 - Регистр установки порта (1 - установка; 0 - нет изменений)
   IOSET0 = 0x00038000; /* Устанавливаем высокий уровень на выходах (гасим
светодиоды) */
 while (1) { /* Бесконечный цикл */
      //Если PORT0.10=0 то влево, иначе вправо
     if (IOPIN0 & 0x400) {
      for (n = 0 \times 00008000; n <= 0 \times 00020000; n <<= 1) {
            //Бегущая единица 
            //IOCLR0 - Регистр сброса порта (1 - сброс; 0 - нет изменения)
                  IOCLR0 = n; \frac{1}{2} /* Сбросить порт */<br>delay(); \frac{1}{2} /* Задержка */
 delay(); /* Задержка */
                  /* То же, что IOSET0 - Установить состояние порта */
                   *((volatile unsigned long *) 0xE0028004) = 0x00038000; 
            }
     }
      else {
      for (n = 0 \times 00020000; n >= 0 \times 00008000; n >>= 1) {
            //Бегущая единица 
                  IOCLR0 = n; \frac{10}{5} /* Сбросить порт */
                   delay(); /* Задержка */
                  /* Установить состояние порта */
                   IOSET0 = 0x00038000; 
            } 
      }
  }
}
```
### **Описание интегрированной среды разработки Keil uVision**

Интегрированная среда Keil uVision3 фирмы Keil Elektronik предоставляет пользователю набор средств для написания и отладки кода программ для микроконтроллеров семейств ARM7, ARM9, Cortex M3 и других. В бесплатный дистрибутив входят следующие средства:

- интегрированная среда разработки;
- С/С++ компилятор RealView;
- Макроассемблер и линковщик RealView;
- Дополнительные утилиты RealView;
- Библиотека RTX Real Time Kernel
- Дебаггер uVision.

Ознакомительная версия, ограниченная по объему кода, доступна для скачивания по адресу: https://www.keil.com/demo/eval/arm.htm.

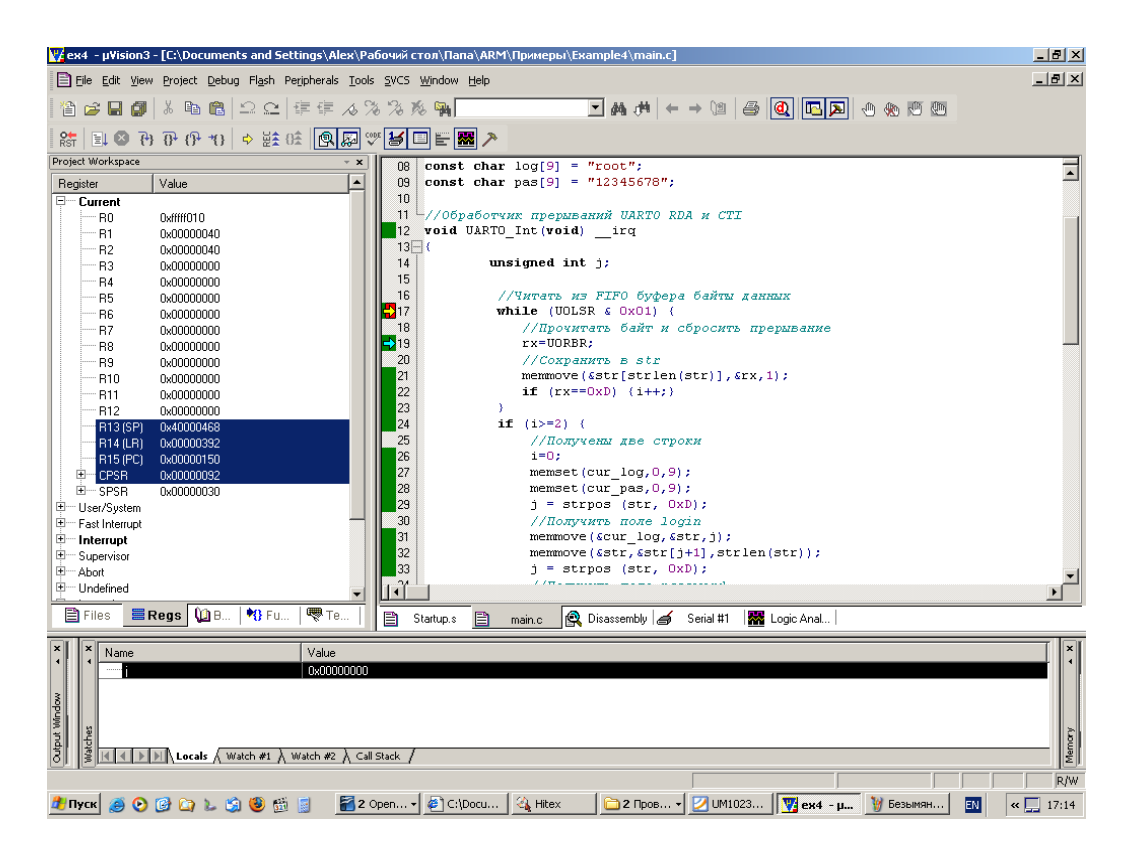

**Рисунок 4 - интегрированной среды разработки Keil uVision**

### *Создание проекта*

Разработка программы начинается с создания нового проекта. Для этого в меню Project выбрать пункт New uVision Project. Далее указывается расположение и название проекта, модель микроконтроллера (например,  $NXP(founded by Phillips) \rightarrow LPC2478$ ). После этого система предложит включить в проект стартовый код, содержащий команды инициализации. Данный код содержит таблицу векторов прерываний, код инициализации стека для различных режимов работы микропроцессорного ядра, код инициализации системы синхронизации и памяти.

Для управления списком файлов проекта следует вызвать диалог управления Project → Manage → Components. Диалог управления позволяет также настроить пути к библиотекам, выбрать компилятор, создать список справочников проекта.

Рабочее поле проекта показано на рисунке 4. Его основными элементами являются: редактор исходных описаний; окно управления рабочим полем, меню быстрого запуска; окно консоли.

*Компиляция проекта.*

Для правильной компиляции простых проектов следует отметить опцию Project  $\rightarrow$  Options for Target  $\rightarrow$  Linker  $\rightarrow$  Use Memory Layout from Target Dialog.

# *Отладка проекта в режиме симуляции.*

Отладка проекта может выполняться как в режиме симуляции (на программной модели микроконтроллера), так и в режиме аппаратной отладки (с использованием микроконтроллера и специальных аппаратных средств). Для выбора режима используется диалог «Настройки проекта», вкладка Debug (Project → Options for Target → Debug), изображенный на рисунке 5. Следует выбрать пункт «Use Simulator».

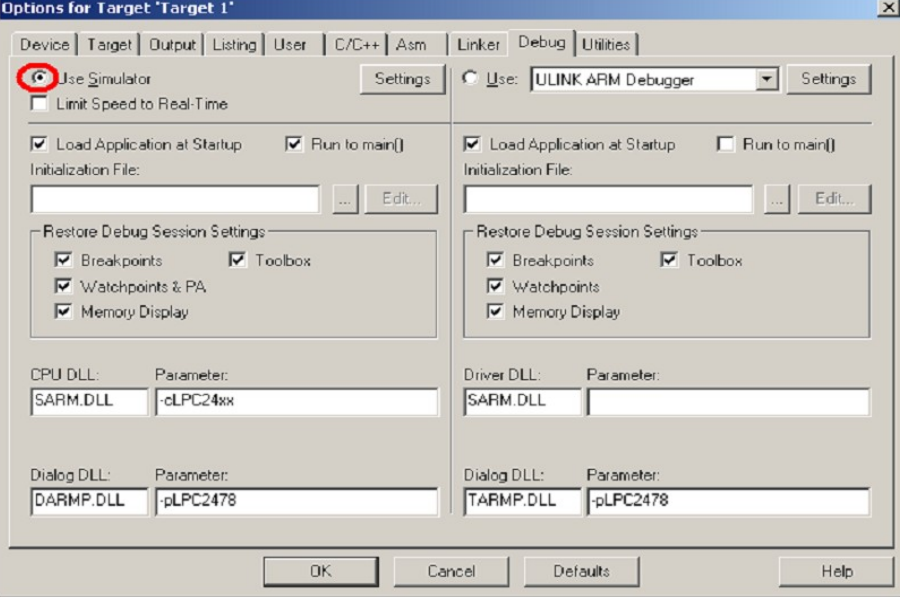

**Рисунок 5 - Диалог «Настройки проекта»**

После этого можно приступить к симуляции, для чего в меню «Debug» следует выбрать пункт «Start/Stop Debug Session» или использовать сочетание клавиш Ctrl+F5.

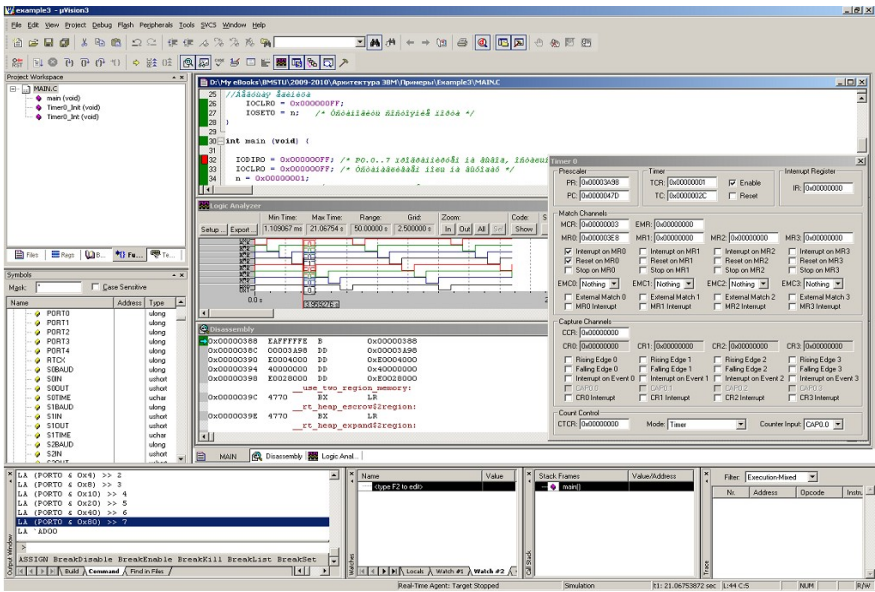

**Рисунок 6 — Окно Keil uVision в режиме симуляции.**

В режиме симуляции пользователю доступно большое количество средств отладки:

- Окна исходного кода, позволяющие назначать точки останова на уровне исходного кода (breakpoints).
- Окно дизассемблера, позволяющие назначать точки останова на уровне ассемблера.
- Логический анализатор (Logic Analyzer), позволяющий визуализировать изменение внешних сигналов и состояния модулей микроконтроллера.
- Окна визуализации состояния периферийных устройств.
- Окно навигации проекта, включающее вкладки: файлы проекта (Files); регистры ядра (Regs); книги и документация (Books); функции (Functions); типовые конструкции (Templates).
- Окно сигналов и переменных (Symbols), позволяющее просмотреть текущее состояние микроконтроллера, периферии, сигналов, а также упрощающее указание отображаемых сигналов логическому анализатору (для этого следует перенести сигнал или переменную из окна Symbols в окно в окно Logic Analyzer).
- Окно консоли (Output window).
- Окно стека (Call stack)
- Окно переменных (Watches).
- Окно трассировки (Trace).

# **Описание отладочной платы SK-LPC2478-S3E.**

Основу платы составляет микроконтроллер фирмы NXP LPC2478 и FPGA фирмы Xilinx Spartan3E. Данная плата позволяет выполнять разработку и отладку широкого круга радиоэлектронных систем:

- Встраиваемых систем управления на основе 32-х разрядных микроконтроллеров ARM7TDMI.
- Систем под управлением операционных систем реального времени и ОС Linux.
- Контроллеров периферии и интерфейсных модулей встраиваемых систем протоколов RS232, SPI, I2C, I2S, CAN, ETHERNET, USB.
- Средств связи и навигационные системы стандарта GSM, GPRS, GPS.
- Средств анализа информации на основе ПЛИС.

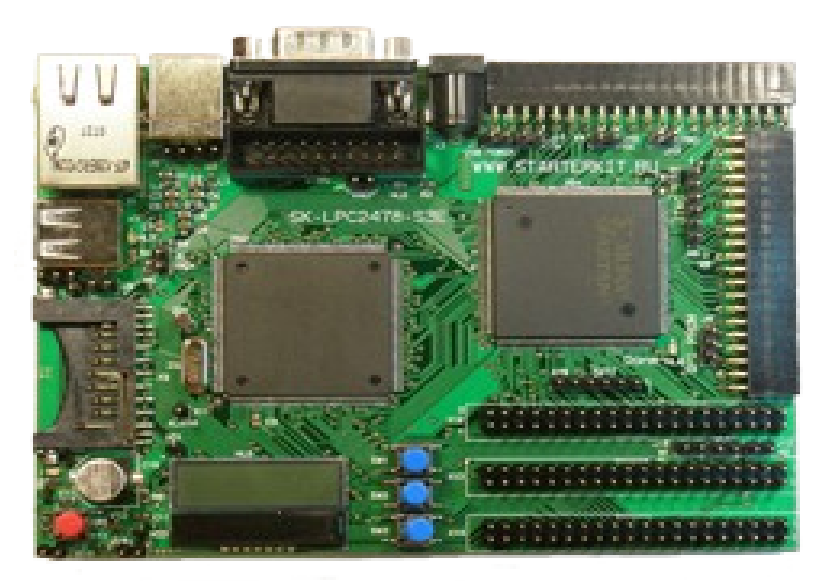

**Рисунок 7 - Отладочная плата SK-LPC2478-S3E**

Подключенная периферия:

- GSM/GPRS/GPS модуль SIM508.
- 16Mx16 SDRAM.
- 256Мх8 NAND Flash.
- Ethernet 10/100М РНҮ KS8721В, тип интерфейса RMII.
- LCD, (Ampire) TIC48 недорогой графический ЖКИ 128х32 точки, интерфейс I2C, внутренний контроллер PCF8531.
- USB host (USB-A).
- USB client (USB-B) .
- CAN PHY.
- RS232 приемопередатчик.

• 74 линий I/O для микоконтроллера, 111 линий I/O для FPGA.

Настройка пректа в среде Keil для отладки на плате SK-LPC2478-S3E выполняется следующим образом:

- Запустите Keil. Откройте Ваш проект.
- Зайдите в Настройки проекта (Project | Options).
- Перейдите на вкладку Debug
- Выберите правую радио-кнопку Use.
- В выпадающем списке выберите пункт UseRDI Interface driver.
- Нажмите кнопку Settings, расположенную рядом.
- Укажите путь к JLinkRDI.dll (Находится в C:\Keil\ARM\Segger
- Перейдите на вкладку Utilities
- Выберите в поле Use Target Driver for Flash Programming строку RDI Interface driver.

Дополнительную информацию о режимах программирования ARM микроконтроллеров с помощью программатора MT-Link Вы можете найти в прилагаемом файле um\_jetlink501.pdf.

 В процессе отладки программ могут использоваться внешние аппаратные модули. Например, для проверки состояния портов микроконтроллера к одному из разъемов расширения подключается гибкий кабель, соединяющий плату SK-LPC2478-S3E c платой STK500, на которой расположены светодиоды. При этом следует использовать разъем расширения X14 (контакты с 0 по 9).

Внимание! Подключение должно быть выполнено таким образом, чтобы ключ (красная полоса) на кабеле был соединен с контактом №1 на плате SK-LPC2478-S3E с одной стороны и контактом GND на плате STK500 с другой стороны.

При правильном подключении светодиоды и кнопки будут соединены со следующими портам микроконтроллера (Таблица 3).

Таблица 3. Вариант коммутации портов микроконтроллера к светодиодам платы STK500 и кнопкам.

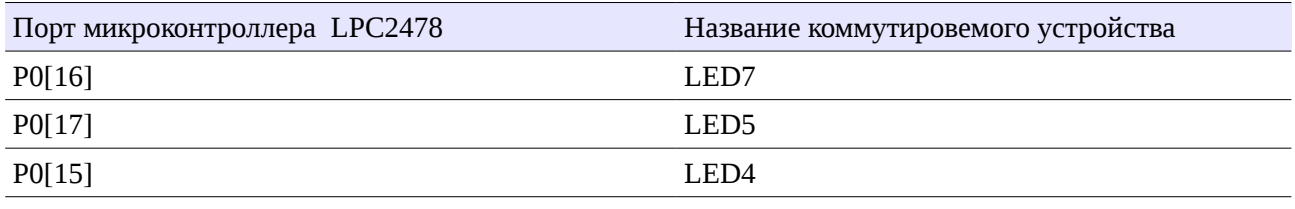

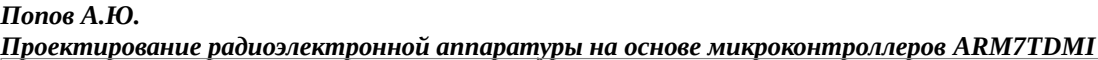

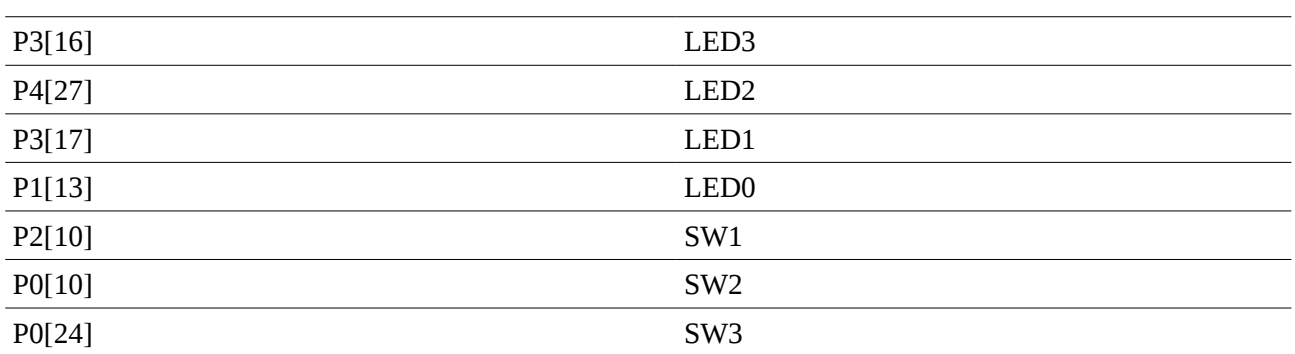

### Практическая часть

Задание 1. Ознакомиться с теоретическим материалом на стр. 2-11.

Задание 2. Создать проект C программы в среде Keil uVision для микроконтроллера NXP LPC2478 с частотой генератора 12 МГц. В проект должны входить файлы: начальной настройки микроконртоллера LPC2400.s и главный файл приложения Main.c.

Задание 3. Разработать и отладить в симуляторе программу функционирования микроконтроллера в соответствии с индивидуальным вариантом. В программе задействовать порт 0 модуля GPIO.

Задание 4. Разработать функцию управления входными портами микроконтроллера и записать ее в файл main.ini. Текст функции управления занести в отчет. С использованием функции управления получить осциллограмму работы микроконтроллера для задействованных в проекте сигналов порта 0. Осциллограмму занести в отчет.

Задание 5. Выполнить настройку проекта на работу с отладочной платой SK-LPC2478-S3E. Выполнить запись информации \*.elf файла проекта в статическую память микроконтроллера.

Задание 6. Протестировать правильность функционирования программы с помощью отладочной платы SK-LPC2478-S3E. Назначить точку останова. Выполнить пошаговую трассировку программы. Результаты работы программы занести в отчет.

### Требования к отчету

Отчет по работе должен содержать: задание, листинг программы функционирования микроконтроллера, текст функции управления, осциллограмму, результаты тестирования программы, выводы о работоспособности программы.

Контрольные вопросы

- 1. Назовите подсистемы, из которых состоит микроконтроллер NXP LPC2478.
- 2. В чем отличие между наборами командами THUMB и ARM.
- 3. Перечислите внутренние шины микроконтроллера и опишите их назначение.
- 4. Перечислите регистры модуля GPIO и их назначение.

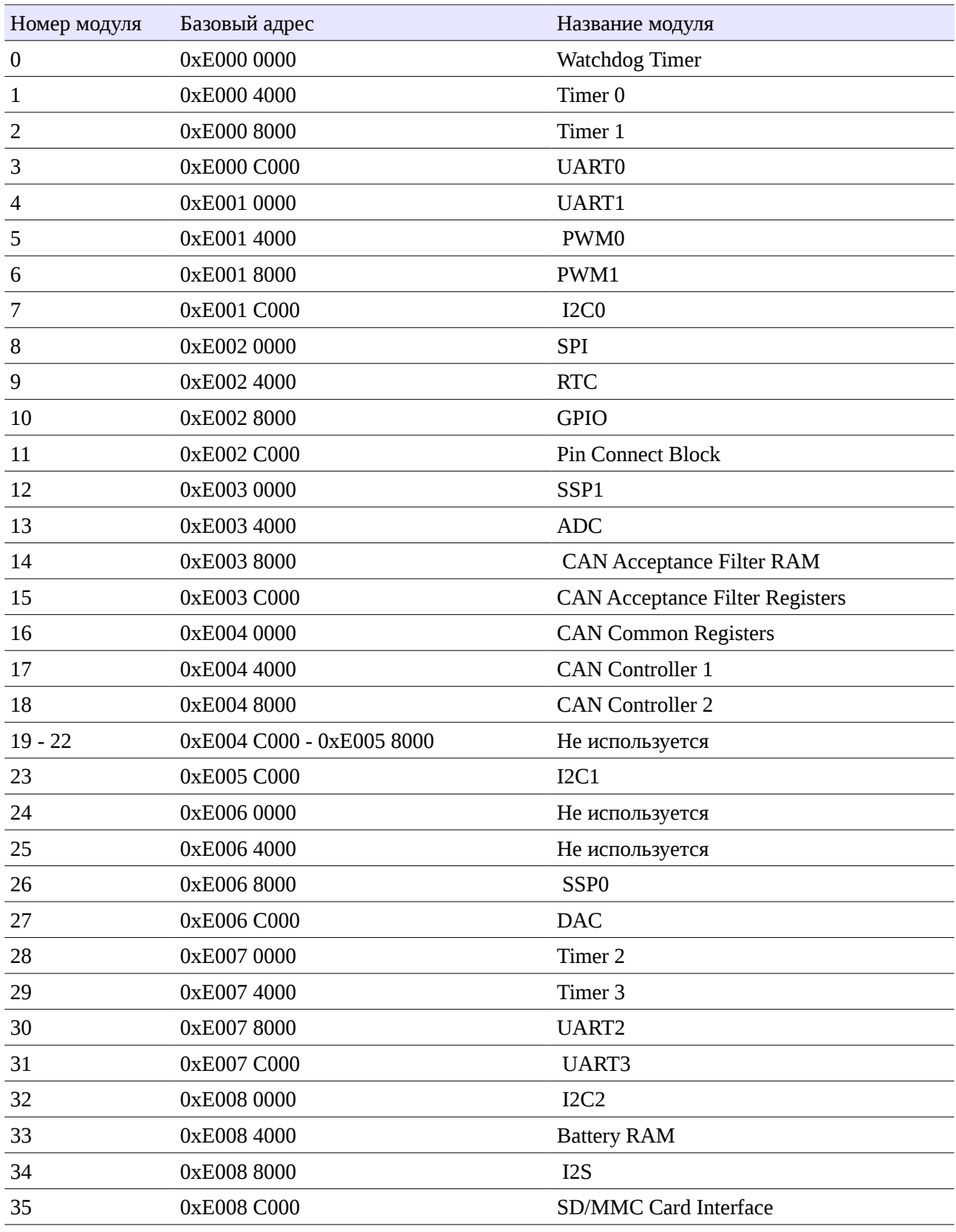

#### **Приложение 1. Карта памяти периферийных модулей, подключенных к шине APB**

 $\mathbb{R}$ 

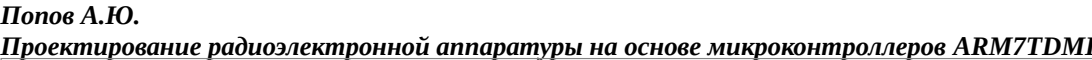

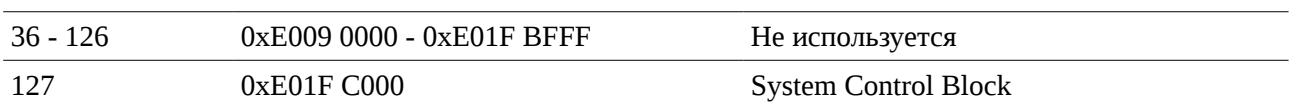

 $\Box$ 

### **Приложение 2. Карта памяти периферийных модулей, подключенных к шине AHB**

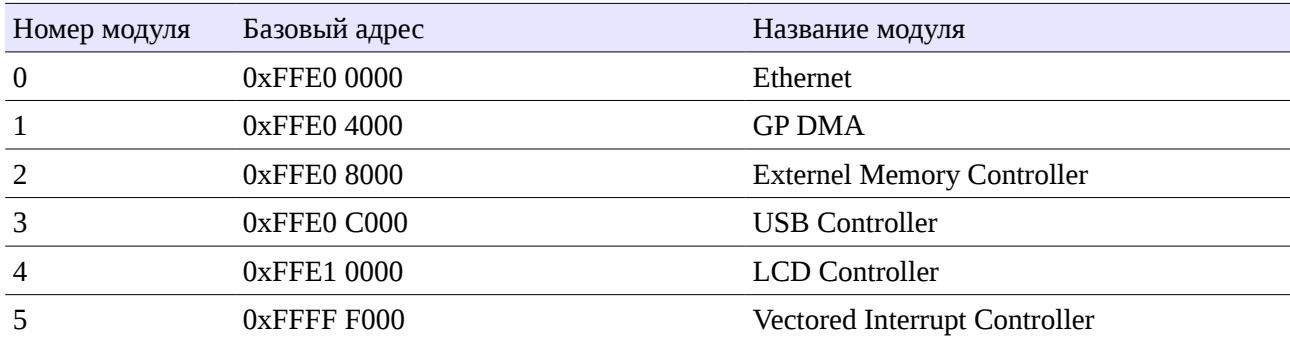

 $\mathbb{R}$ 

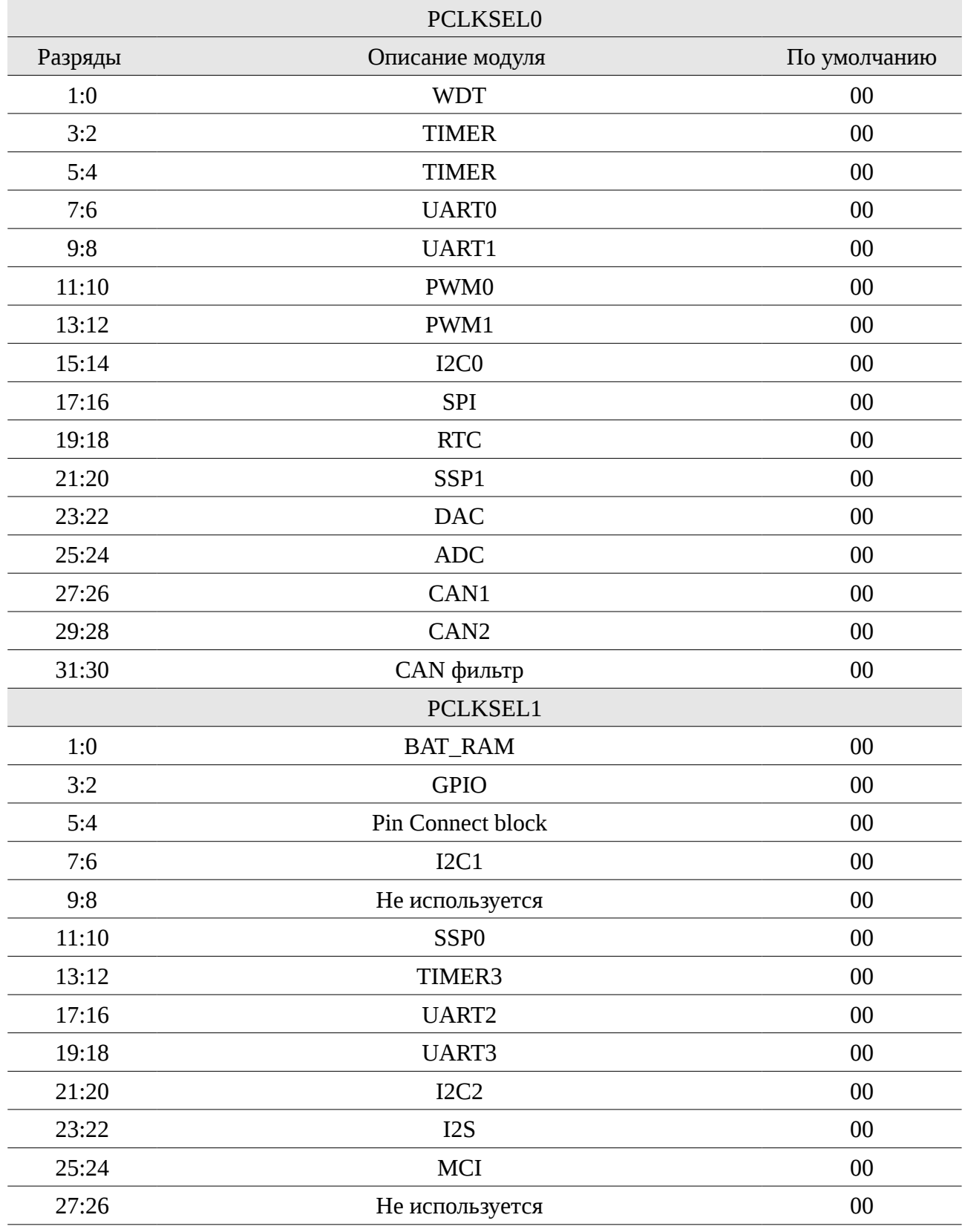

#### **Приложение 3. Регистры PCLKSEL0 и PCLKSEL1.**

 $\Box$ 

#### *Попов А.Ю. Проектирование радиоэлектронной аппаратуры на основе микроконтроллеров ARM7TDMI*

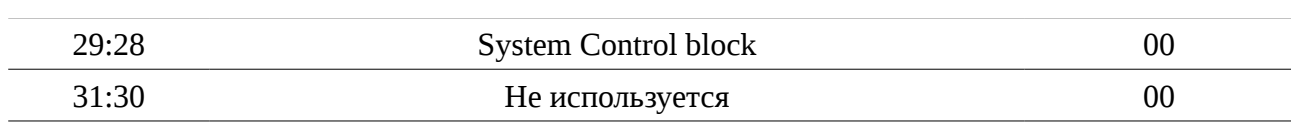

 $\Box$